*Artigo original* 

*DOI: http://dx.doi.org/105902/2179460X18160*

Ciência e Natura, Santa Maria, v. 37 n.4 set-dez. 2015, p. 262-273 Revista do Centro de Ciências Naturais e Exatas – UFSM *ISSN impressa: 0100-8307 ISSN on-line: 2179-460X*

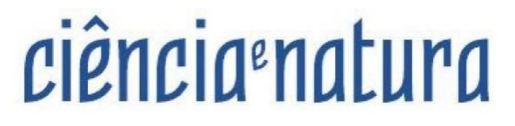

## **Aplicação de um Sistema WebGIS na Agricultura de Precisão**

*Application of a WebGIS System in Precision Farming*

Danilo Serra da Rocha<sup>1</sup>, Rudiney Soares Pereira<sup>2</sup>, José Pedro Pereira Trindade<sup>1</sup>, Leandro Bochi da Silva Volk<sup>1</sup>, Leonardo Bidese de Pinho<sup>3</sup>

> <sup>1</sup> Embrapa Pecuária Sul, Brasil. ² Universidade Federal de Santa Maria – UFSM, RS, Brasil. ³ Universidade Federal do Pampa – UNIPAMPA, RS, Brasil

#### **Resumo**

*A agricultura de precisão utiliza comumente os Sistemas de Informação Geográfica (SIG) pois estes apresentam-se como excelentes ferramentas de gestão espacial. Os recentes desenvolvimentos em tecnologias da Internet têm contribuído para o acesso, publicação, exploração e distribuição da Informação Geográfica. A utilização de SIG distribuídos na Internet (WebGIS) é uma solução viável na gestão de sistemas agropecuários e em estudo em diversas escalas visto que coloca funcionalidades de SIG ao alcance de usuários, através de um simples browser, sem necessidade de grandes investimentos em relação a softwares ou mesmo em formação técnica especializada. Assim, no presente artigo, apresenta-se as funcionalidades de um protótipo de WebGIS, desenvolvido utilizando softwares livres, que disponibiliza informações geográficas de camadas que estão sob a responsabilidade da Embrapa Pecuária Sul, permitindo aos usuários a visualização e a realização de pesquisas e operações de análise espacial típicas de um SIG convencional. Como resultado apresenta-se sucintamente as funcionalidades do WebSIG e demonstra-se duas aplicações em diferentes escalas geográficas de modo a explicitar sua capacidade multiescalar e seu uso potencial em áreas que interagem direta ou indiretamente com a agricultura de precisão e a gestão do espaço agropecuário.*

*Palavras-chave: Agricultura de Precisão, WebGIS.*

#### **Abstract**

*Precision farming commonly uses the Geographic Information Systems (GIS) because they present themselves like excellent space management tools. Recent developments in internet technologies have contributed to access, publication, distribution and exploitation of geographic information. The use of GIS distributed on the Internet (Web GIS) is a viable solution in the management of farming systems and in studies on various scales laying GIS functionality available to users through a simple browser, without the need for large investments in relation to software or even specialized technical training. In the present article, we present the features of a Web GIS prototype, developed using free software, which provides geographic information layers that are under the responsibility of Embrapa South Livestock, allowing users to view and conducting research and operations typical spatial analysis of a conventional SIG. As a result presents briefly the features of WebGIS and shows up two applications at different geographical scales in order to explain its multiscale capabilities and their potential use in areas that interact directly or indirectly with the precision agriculture and the management of agricultural space.*

*Keywords: Precision Agriculture, WebGIS.*

## **1. Introdução**

Na agricultura de precisão a informação geográfica é subsídio fundamental para o conhecimento e gestão do espaço (MOLIN, 2003). Atualmente, os ambientes cartográficos migraram para a web e são caracterizados por duas palavras-chave: interação e dinâmica. Enquanto os aspectos visuais de representação continuam a ser uma questão fundamental, o foco na concepção cartográfica e pesquisa cartográfica agora se estendem a problemas na interação humano-computador e na habilitação de mapas dinâmicos.

A partir desta perspectiva, mapas projetados para suportar a visualização vão bem além de apresentação de informações para a exploração e construção do conhecimento. Com a exploração, inicia-se um processo interativo no qual o usuário começa sem hipóteses sobre os dados geoespaciais e as ferramentas de visualização o ajudam de maneira interativa a pesquisar livremente as estruturas e potencialidades do WebGIS com o objetivo de levâ-lo a contruir suas hipóteses. Mapas e gráficos neste contexto fazem mais do que "tornar os dados visíveis", são instrumentos ativos no processo de pensamento dos usuários (MacEACHREN; KRAAK, 2001).

Por usar a espacialização de variáveis, a Agricultura de Precisão

usa intensivamente os SIG por sua capacidade de relacionar essas variáveis de forma a revelar relações ocultas, padrões e tendências que não são facilmente visíveis em planilhas ou pacotes estatísticos e assim criar novas informações que podem apoiar a tomada de decisão. Como exemplo do potencial de um SIG, como ilustrado na figura 1, o mundo real pode ser abstraído em uma série de camadas de dados espaciais, inclusive de uso da terra, elevação, imagens e ruas. Estas camadas podem, certamente, ser utilizado para criar mapas compostos, mas eles podem também ser usados para gerar uma variedade de informação útil através de análise SIG (FU; SUN, 2011).

Para a agricultura de precisão, o banco de dados de um SIG deve ser constituído por diferentes temas, onde cada tema represente dados espaciais georreferenciados de uma determinada variável como, por exemplo, a hidrografia, o relevo, as classes de solos e os mapas de produtividade (MITCHELL, 2005; MOURA, 2005; DAVIS JUNIOR et al., 2009; WEBER et al., 1999).

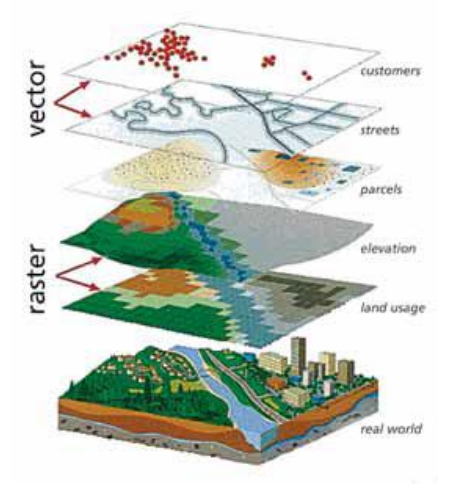

Neste contexto, o WebGIS pode ser utilizado para diversos objetivos. Rao et. al. (2007) mostraram como uma plataforma de SIG disponível via internet pode ser utilizada para o auxílio na gestão e planejamento em um programa de unidades de conservação nos Estados Unidos. Nesta mesma temática, as agências norteamericanas *National Aeronautics and Space Administration* (NASA) e *National Agricultural Statistics Service* (NASS) apresentaram uma solução WebGIS chamada VegScape *Vegetation Condition Explorer* que tem como objetivo melhorar a objetividade, robustez, quantificação e o monitoramento da condição das culturas no âmbito nacional dos EUA (MUELLER, 2013). O VegScape divulga publicamente o *Normalized Difference Vegetation Index* (NDVI) de todo o território dos EUA em períodos diários, semanais e quinzenais. O Índice de Vegetação é calculado a partir de dados do sensor *Moderate Resolution Imaging Spectroradiometer* (MODIS) com 250 m de resolução espacial (MUELLER, 2013).

## Figura 1 - SIG abstrai o mundo real em várias camadas.

A NASA ainda possui outro WebGIS conhecido como CropScape, que faz o monitoramento de áreas cultivadas em todo o território dos EUA. O CropScape fornece acesso aberto, ferramentas de visualização e análise geoespacial para a comunidade de usuários permitindo assim conectar pesquisadores do *United States Departament of Agriculture* (USDA) com um público anteriormente inacessível (MUELLER, HARRIS, 2013).

O uso do WebGIS vem sendo uma tendência que cresce a cada dia. Sua possibilidade de interação e disponibilização de informações para o usuário é um elemento fundamental que faz com que este tipo de sistema de informação geográfica conectado à internet seja uma importante vertente para o futuro das geotecnologias.

Sendo assim, o objetivo deste trabalho é de aplicar uma interface WebGIS para a integração, exibição e disponibilização de informações geoespaciais obtidas através da sinergia entre diversas áreas do conhecimento como Computação, Sensoriamento Remoto, Topografia,

Cartografia e Agronomia de modo a otimizar a gestão dos campos experimentais da Embrapa Pecuária Sul além de discutir as potencialidades atuais e futuras do WebGIS.

# **2. Materias e Métodos**

Nesta subseção serão apresentadas as ferramentas e tecnologias utilizadas no desenvolvimento do WebGIS, bem como apresentar a área de estudo e as camadas de informação presentes no WebGIS.

# **2.1 Tecnologia Utilizada na Implementação do WebGIS**

Inicialmente, fez-se uma pesquisa por aplicações semelhantes em funcionamento e também uma avaliação das ferramentas e dos requisitos necessários. Assim, foi possível definir as seguintes características e funcionalidades que o sistema deveria apresentar:

- Uso de *softwares Free* ou *open source* para que o sistema seja implementado como uma solução de baixo custo ou de custo zero de manutenção.
- Compatibilidade com as especificações para serviços WebGIS criadas pelo OGC (*Open Geospatial Consortium*).
- Facilidade de implementação ao nível técnico e a utilização de aplicações já construídas que permitam focar nas funcionalidades do WebGIS.

Para desenvolver a interface do WebGIS adotou-se o *framework OpenLayers* devido à sua característica de ser uma biblioteca *JavaScript* específica para publicação de mapas dinâmicos na web que possui ferramentas préconfiguradas e assim permite ao desenvolvedor focalizar nas questões específicas a que se destina o WebGIS e não em detalhes mais técnicos relacionados a programação (GEOEXT COMMUNITY, 2010; MILFONT, 2008; OPEN SOURCE GEOSPATIAL FOUNDATION, 2014).

# **2.2 Localização da Área de Estudo**

A área utilizada no estudo de caso apresentado no WebGIS proposto pertence à Embrapa Pecuária Sul, encontra-se nos municípios de Bagé e Hulha Negra no estado do Rio Grande do Sul e perfaz um total de 2783 ha, dividida em 5 glebas e mais de 100 subdivisões (potreiros) onde são realizadas atividades de agricultura, agricultura de precisão, pecuária, estudos do solo, agroecologia, integração lavoura-pecuária-floresta (ILPF), entre outras.

## **2.3 Camadas de Informações**

Os dados e a informação são a essência de qualquer projeto SIG. Se estes forem insuficientes ou inapropriados, podem comprometer o sucesso do projeto. O *WebGIS*  incorpora dados dos tipos matricial e vetorial. No grupo dos matriciais incluem-se os MDT e as camadas derivadas de imagens de satélite. No segundo grupo, dos vetoriais, encontram-se os arquivos *Shapefiles*  que foram carregadas para a base de dados após serem transformados para o formato *GeoJSON*. Segue a lista das camadas presentes no WebGIS:

- Declividade;
- Hipsometria;
- Classificação da Vegetação;
- Corpos D'Água;
- Produtividade da Soja em 2010;
- Limites da Embrapa Pecuária Sul;
- Limites do experimento no potreiro 30;
- Condutividade Elétrica.

Baseado em conceitos de Cartografia Temática, foram estabelecidas diferentes escalas de visualização para as camadas, ou seja, para determinadas camadas a visualização só é disponibilizada em nível de potreiro e não de município. Deste modo as escalas mínimas e máximas para visualização das camadas foram configuradas de tal maneira a apagá-las quando se afasta demais o mapa evitando a poluição visual no WebGIS.

### **3 Resultados e Discussões**

A interface inicial do sistema apresenta os limites da Embrapa Pecuária Sul na escala aproximada de 1/100.000, pois todas as camadas inseridas no projeto foram "recortadas" somente para a área experimental da Embrapa, todavia isso não impossibilita a inserção e visualização de dados concernentes a outras regiões e em diferentes escalas. A figura 2 apresenta a interface inicial do protótipo desenvolvido, denominado "WebGIS Labeco Embrapa Pecuária Sul".

A interação com o mapa é feita principalmente através da barra de ferramentas. A figura 3 apresenta o conjunto de operações possíveis de serem realizadas através desta interação. A ferramenta de medições lineares (figura 4) é acionada clicando diretamente sobre o ícone simbolizado por uma régua e para cálculo de áreas é necessário clicar sobre o símbolo de menu e selecionar tal opção.

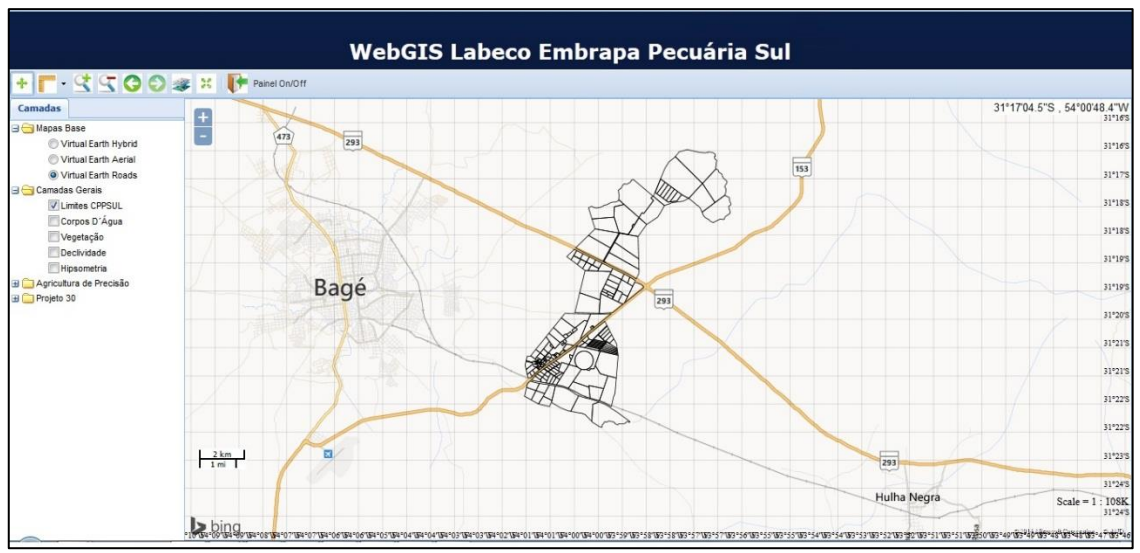

Figura 2 - Interface Inicial WebGIS.

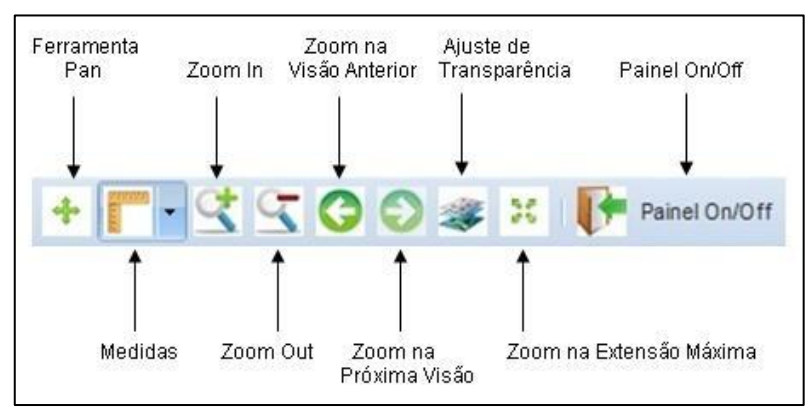

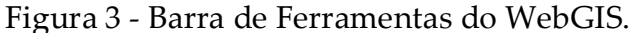

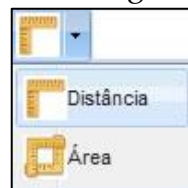

Figura 4 - Menu Seletor do Tipo de Medição.

Na figura 5 pode-se observar que quando acionado o botão para calcular medidas lineares, basta clicar sobre o ponto inicial e clicar sequencialmente sobre a feição para

que o sistema calcule a soma das medidas parciais e mostre o resultado através de um *popup*. Para finalizar, basta dar um clique duplo. O princípio para o cálculo de área é exatamente o mesmo daquele descrito em relação às medidas lineares, todavia o *popup* com o resultado da área só aparece após o clique duplo que indica o fechamento da área (figura 6).

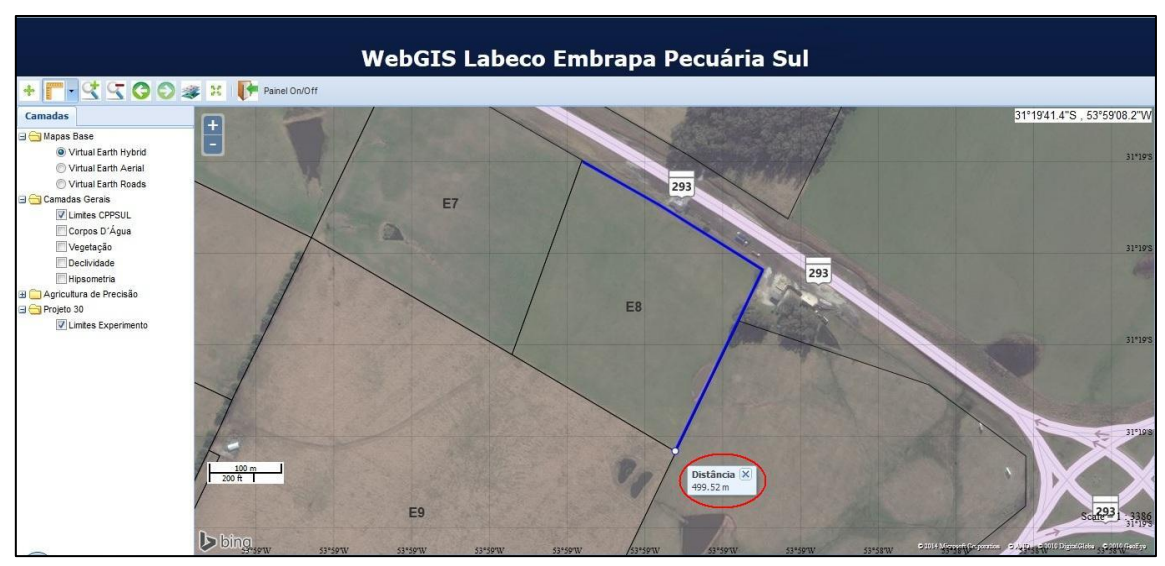

Figura 5 - Exemplo de Medida Linear.

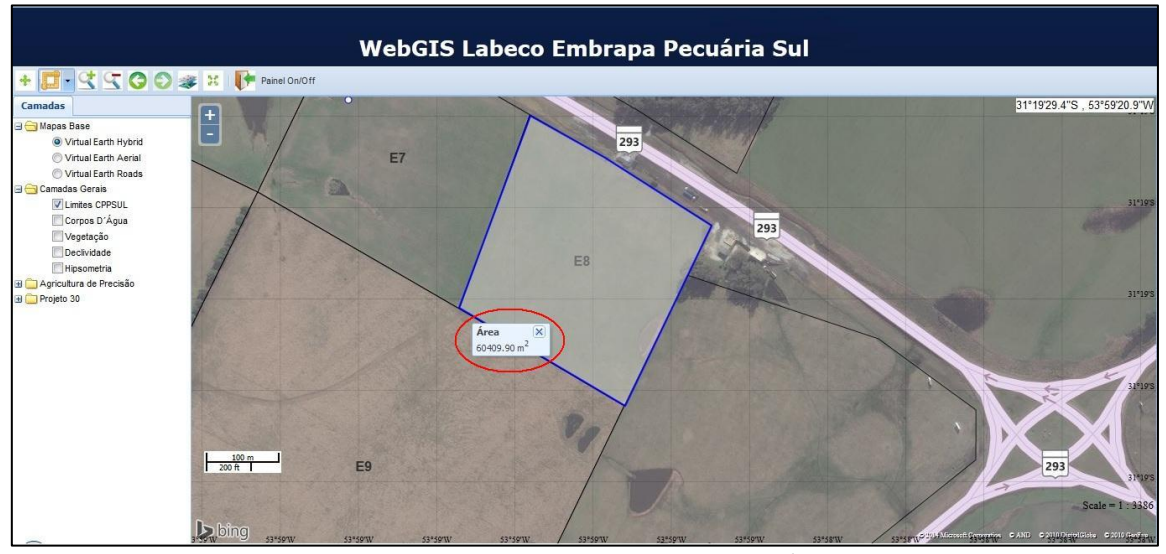

Figura 6 - Exemplo de Medida de Área.

Estas ferramentas de medição lineares e de áreas, apesar de simples para aqueles já são familiarizados com o ambiente SIG, apresentam-se como uma eficiente e amigável ferramenta para os usuários que necessitam de tais informações de maneira instantânea para realizarem cotações de material ou mesmo planejar a subdivisão de um determinado potreiro.

Em relação ao painel principal do WebGIS pode-se

encontrar, além da camada ativada, algumas informações adicionais destacadas na figura 7. No canto superior esquerdo, indicado com o número 1, existe uma ferramenta de zoom In (+) e zoom Out (-) que possuem as mesmas funções dos botões de zoom presentes na barra de ferramenta. No canto inferior esquerdo (2) existe uma escala gráfica e no canto inferior direito (3) uma escala numérica. No canto superior direito, indicado com o

número 4, aparecem as coordenadas geográficas no datum WGS-84 do local onde estiver o ponteiro do mouse.

O painel lateral esquerdo que pode ser visto nas figuras 2, 5 e 6 possui o seletor de camadas para visualização. Com exceção das camadas de Base, que no caso são as camadas do *Virtual Earth* que ficam sempre no fundo, todas as demais são customizadas em relação à representação no mapa. Isso diz respeito às cores de preenchimento e contorno, tamanho, espessura, presença de figuras, presença de rótulo (*label*), etc. Na programação, desenvolvimento e customização das camadas presentes no WebGIS levou-se em conta aspectos relativos à cartografia temática, tendo como finalidade proporcionar um visual mais claro, lógico e amigável aos usuários e dirimir qualquer

dificuldade de compreensão das informações que muitas vezes o uso inadequado das cores, formas e tamanhos pode ocasionar.

Uma vantagem da utilização de um WebGIS é a disseminação de dados geoespaciais que podem sem úteis à vários tipos de usuários e à diferentes escalas e finalidades disponibilizando desde mapas em escalas grandes à nível de potreiro até mapas em escalas pequenas para análise de uma região ou estado. Os resultados referentes à escala de sistema de produção e à escala de potreiro demonstram a capacidade multiescalar do WebGIS que possibilita interpretar correlações distintas conforme a escala geográfica que se está trabalhando. Pretende-se em breve utilizar o WebGIS para armazenar e disponibilizar dados em escala regional.

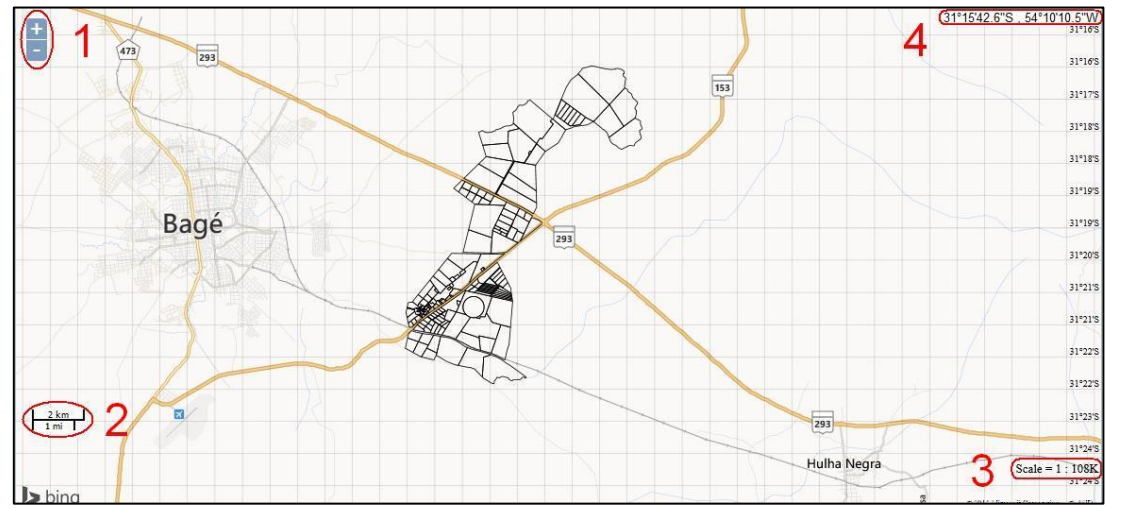

Figura 7 - Itens da Janela Principal do WebGIS.

Na figura 8 pode-se observar em verde claro e escuro as áreas de vegetação nativa e mata da Embrapa Pecuária Sul e em alaranjado às áreas antropizadas. Essa visualização geral do uso e ocupação do solo em toda a Unidade promovida pelo WebGIS

pôde balizar a escolha das áreas ao norte da unidade como sendo as destinadas à Reserva Legal conforme o novo Cadastro Ambiental Rural (CAR) recentemente realizado. Segundo os critérios do CAR a propriedade deve reservar 20% da área total como Reserva Legal e considerar a continuidade dessa reserva em relação às propriedades lindeiras de tal forma a preservar os corredores ecológicos, logo, a presença de áreas já bem conhecidas como corredores ecológicos e seu histórico não agrícola ao norte da unidade foram fundamentais para tal escolha.

Outra funcionalidade importante dos WebGIS é a capacidade de, assim como nos SIG, permitir a sobreposição de camadas aplicando inclusive a ferramenta de transparência para que seja feita a análise visual da correlação das camadas sobrepostas. Nos WebGIS mais robustos, que possuem mais

ferramentas de análise e processamento de dados, pode-se inclusive criar novas camadas a partir do cruzamento de outras camadas. Em 2010 realizou-se um levantamento de dados em campo onde foram obtidas as condutividades elétricas do solo, com o sensor por contato direto Veris, a 0-30 e 0-90 cm de profundidade. Levantou-se também parâmetros estatísticos descritivos e realizou-se a análise geoestatística através do semivariograma, interpolação dos dados por krigagem e construção de mapas de isolinhas (PEREZ et al., 2011). Na figura 9 a seguir pode-se observar uma camada de símbolos pontuais sobreposta a outra de origem matricial. As áreas mais claras na figura representam áreas de menor condutividade elétrica do solo e as áreas mais escuras representam àquelas de maior condutividade.

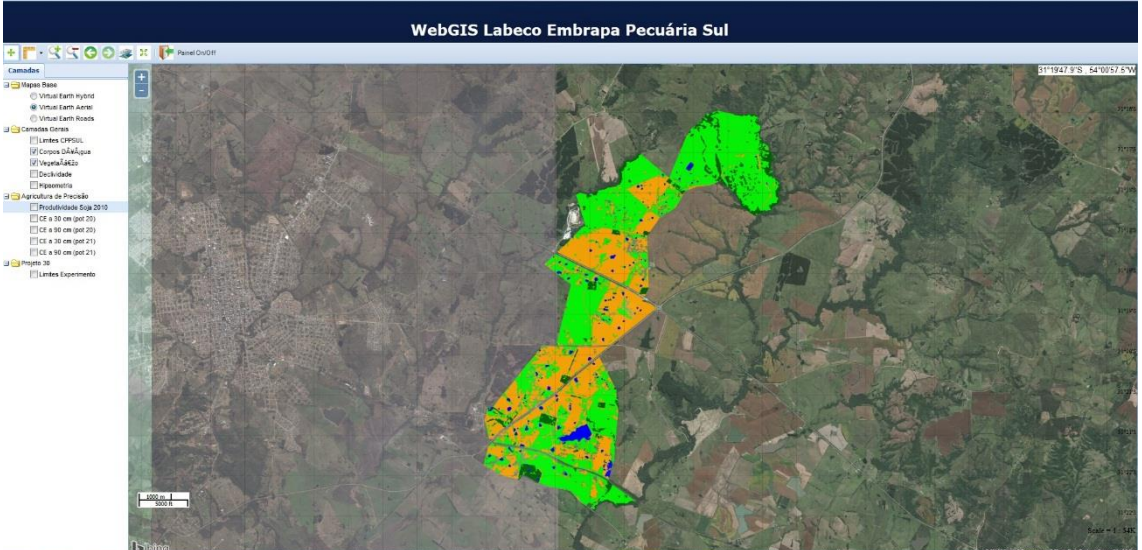

Figura 8 - Exemplo de uso da Ferramenta de Transparência.

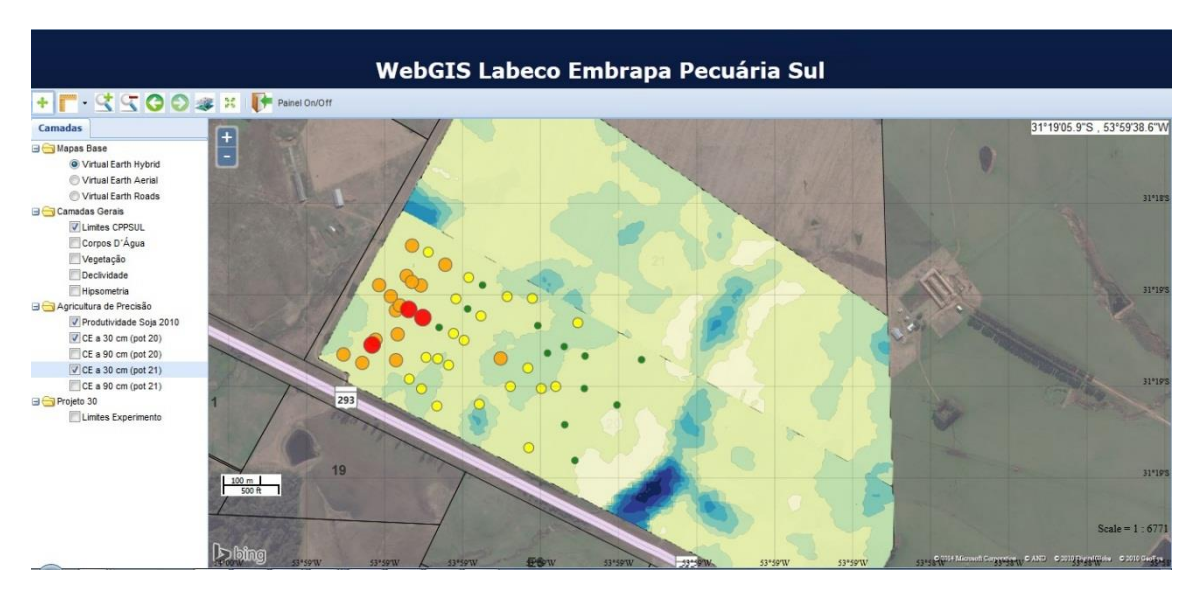

Figura 9 - Pontos de Produção de Soja e Condutividade Elétrica a 30 cm.

Podem-se observar também circunferências que simbolizam a produtividade da soja no Potreiro 20 no ano de 2010. Os pontos menores em verde simbolizam a produtividade de até 2000 kg/ha, os amarelos entre 2000 e 3000 kg/ha, os alaranjados áreas de 3000 a 4000 kg/ha e os vermelhos áreas com produtividade maiores que 4000 kg/ha. Apesar da boa correlação entre a condutividade elétrica e outras variáveis medidas, como por

Este último exemplo explicita a importância do acompanhamento temporal das áreas não somente em termos de produtividade e parâmetros físico-químicos mas também em relação às subdivisões e alterações das áreas. Neste cenário o WebGIS surge como uma ferramenta capaz de integrar, armazenar e disponibilizar dados com correspondência geográfica afim de permitir um melhor entendimento das relações entre as diversas variáveis envolvidas na atividade agropecuária.

exemplo o teor de magnésio do solo, a produtividade da soja não apresentou correlação positivas com a condutividade elétrica, como pode-se observar na figura. Um dos fatores que pode explicar tal situação é o histórico da área, pois a divisão dos potreiros nem sempre foi como encontra-se atualmente, podendo a atual subdivisão dos potreiros integrar áreas que antigamente tiveram usos e tratamentos muito diferentes.

O verdadeiro valor dos SIG distribuídos pela Internet não se refere às tecnologias, mas aos serviços prestados pelos profissionais de SIG e nas aplicações produzidas pelos utilizadores, tornando desta forma os utilizadores e o conteúdo da informação disponibilizada, a chave do sucesso de um WebGIS.

A aquisição de dados, acesso e distribuição, acompanhada da forma como a informação é utilizada na agricultura, abre um novo caminho na agricultura de

precisão para melhorar o gerencialmento espacial em termos de sustentabilidade ambiental da agricultura e gestão dos recursos naturais.

As perspectivas futuras em relação ao WebGIS encontram-se, sobretudo, na difusão de seu uso através do acréscimo de informações e funcionalidades de modo que o usuário possa cruzar informações e obter relatórios e/ou mapas originados da interação com o sistema.

### **4 Conclusão**

Com o WebGIS desenvolvido no presente trabalho pôde-se concluir que uma ferramenta SIG com aplicação na Internet pode ser utilizada como uma potente e acessível ferramenta de gestão agropecuária promovendo a visualização multiescalar e o uso sustentável dos sistemas de produção na qual se almeja gerenciar.

### **Referências**

FU, P.; SUN, J. GIS in the web era. In: FU, P.; SUN, J. Web GIS: principles and applications. Redlands: ESRI Press, c2011. p. 1-24.

GEOEXT COMMUNITY. **JavaScript toolkit for rich Web mapping applications**. c2010. Disponível em: [<http://geoext.org/>](http://geoext.org/). Acesso em: 1º maio 2014.

INAMASU, R. Y. et al. Agricultura de precisão para sustentabilidade de sistemas produtivos do agronegócio brasileiro. In: \_\_\_\_\_. et al. (Ed.). **Agricultura de precisão**: um novo olhar. São Carlos, SP: Embrapa Instrumentação, 2011. p. 14-26.

MacEACHREN, A. M.; KRAAK, M. Research challenges in geovisualization. **Cartography and Geographic Information Science**, Gaithersburg, v. 28, n. 1, p. 3-12, Jan, 2001.

MILFONT, C. Introdução ao framework ExtJS. **Java Magazine**. n. 60, 2008.

MITCHELL, T. **Web mapping illustrated**. Beijing: O'Reilly, 2005. 349 p.

MOLIN, J. P. Agricultura de precisão: situação atual e perspectivas. In: FANCELLI, A. L.; DOURADO-NETO, D. **Milho**: estratégias de manejo para alta produtividade. Piracicaba: ESALQ, USP, 2003. v. 1, p. 89-98.

MOURA**,** A. C. M. A importância dos metadados no uso das geotecnologias e na difusão da cartografia digital. In: SEMINÁRIO NACIONAL SOBRE MAPEAMENTO SISTEMÁTICO, 2., 2005, Belo Horizonte. **Anais**... Belo Horizonte: CREA-MG, 2005. Disponível em: [<http://www.csr.ufmg.br/geoproces](http://www.csr.ufmg.br/geoprocessamento/publicacoes/Metadados.pdf) [samento/publicacoes/Metadados.pd](http://www.csr.ufmg.br/geoprocessamento/publicacoes/Metadados.pdf) [f>](http://www.csr.ufmg.br/geoprocessamento/publicacoes/Metadados.pdf).Acesso em: 26 dez. 2013. MUELLER, R. VegScape: a NASS

web Service-based U.S. crop condition monitoring system. In: AGRICULTURAL OUTLOOK FORUM, 2013, Arlington. **The changing face of agriculture**. Washington: USDA-ECO, 2013. Disponível em: <http://www.nass.usda.gov/Educati on\_and\_Outreach/Reports,\_Presenta tions and Conferences/Presentation s/Mueller\_AgOutlook13\_VegScape. pdf>. Acesso em: 26 maio 2014.

MUELLER, R.; HARRIS, M. Reported uses of cropScape and the National Cropland Data Layer Program. In: INTERNATIONAL CONFERENCE ON AGRICUTURAL STATISTICS, 6., 2013, Rio de Janeiro. **Proceedings**... Rio de Janeiro: IBGE, 2013. Disponível em: <http://www.nass.usda.gov/research /Cropland/docs/MuellerICASVI\_CD L.pdf>. Acesso em: 26 maio 2014.

OPEN SOURCE GEOSPATIAL FOUNDATION. **OpenLayers**: free maps for the web. 2014. Disponível em <http://www.openlayers.org> Acesso em: 1º maio 2014.

PEREZ, N. B. et al. Variabilidade espaço-temporal em sistemas de integração lavoura-pecuária na Região Sul do Brasil: perspectivas de intervenção com agricultura de precisão. In: \_\_\_\_\_. et al. (Ed.). **Agricultura de precisão**: um novo olhar. São Carlos, SP: Embrapa Instrumentação, 2011. p. 249-253.

RAO, M.; FAN, G.; THOMAS, J.; CHERIAN, G.; CHUDIWALE, V.; AWAWDEH, M. A web-based GIS Decision Suport System for managing and planning USDA´s Conservation Reserve Program (CRP). **Environmental Modeling & Software**, v.22, p. 1270-1280, 2007.

WEBER, E. et al. **Qualidade de dados geoespaciais**. Porto Alegre: UFRGS, 1999. 37 p. (Relatório de pesquisa).